#### UMass Medical School BuyWays Employee Training

October 2016

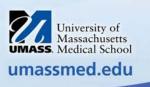

## Introduction

• UMMS BuyWays is an electronic requisition/order system

• BuyWays is a database system for buying goods and services at UMMS

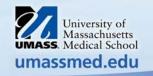

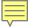

# Agenda

#### How UMMS BuyWays works in terms of:

- Roles
- Catalogs and Vendors
- UMMS Financial Systems Integration Terminology
- BuyWays Job Aids
- How it Works Step by Step Training Guide (7 Sections) including BuyWays Examples
- User Support
- After Webinar

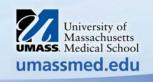

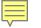

## Roles

- Each user in BuyWays has specific roles that define what the user is able to do in the system
  - Shopper Can shop for items, add order information and assign cart to a Requisitioner (BuyWays Training Guide Sections 1- 5)
  - Requisitioner Creates requisitions and is responsible for reviewing/updating their Shopper's carts (BuyWays Training Guide Sections 6 – 7)
  - Receiver Creates receipts
  - Approver Can approve or return a requisition to the requisitioner

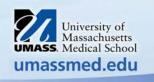

## **Catalogs and Vendors**

• **Hosted Catalogs** are housed directly in BuyWays. They are updated periodically based on the contract with the supplier.

• **Punch-Out Catalog** are not housed within the BuyWays site. Selecting a Punch-Out vendor's catalog will bring you to the vendor's site with UMass contracted items.

• Non-Catalog Order are orders not available through hosted catalogs or punch-out catalogs.

• UMMS Worcester Form (Worcester Encumbrance-CFS Request) is a template form used only for Contracts for Professional Services requisitions equal to or greater than \$10,000.

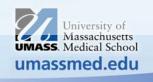

## **UMMS Financial System Integration**

- BuyWays Terminology
  - Chartfields Chartfields are the individual components, or fields, that when combined make up a Chartfield String.
  - Chartfield String The Chartfield String is the combination of chartfield values that together define a departmental cost center or other accounting entities to varying levels of detail. The chartfield string may contain the following codes: Business Unit, Fund, Department, Program, Project/Grant, and Class Code. This budget information is specific to your department.
  - Speedtype A six digit code that ties to a specific Chartfield String. The Speedtype is used to simplify data entry by eliminating key strokes.

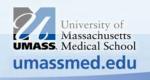

## **UMMS Financial System Integration**

- BuyWays Terminology
  - Accounting Codes A six digit code used to categorize actual expenses. This code describes the nature of the goods or services purchased, e.g. Computers, Capital Equipment, etc.
  - Commodity Code It routes your requisition through the approval workflow, it also sets AP tolerances, and the receiving requirements; See Commodity Code Crosswalk for more information.
  - Vendors A vendor must be established as a vendor in UMMS Financial System to be used in BuyWays. If you cannot find the vendor you are searching for when searching on a non-catalog requisition, please obtain a W-9 from the vendor and submit to the Accounts Payable Dept, see Financial Services, AP forms.

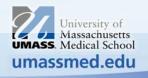

#### **BuyWays Reference Documents**

- Before you access the BuyWays Test Site, access and print the following reference documents you will need as you go through the Test Site:
  - UMMS 2016 BuyWays Step by Step Training Guide and the included BuyWays Examples (part of Guide):
    - BuyWays SHOPPER Example I Fisher Scientific: Create an External (PUNCH-OUT) CATALOG Order (Shopper)
    - BuyWays SHOPPER Example II Sigma Aldrich: Create an External NON CATALOG Order (Shopper)
    - BuyWays REQUISITIONER Example I Fisher Scientific: Act on Your Fisher Shopper Cart (Requisitioner)
    - **BuyWays REQUISITIONER Example II** Sigma Aldrich: Act on Your Sigma Aldrich Shopper Cart (Requisitioner)
    - BuyWays REQUISITIONER Example III Create a Blanket Order (Requisitioner)
    - <u>UMMS Crosswalk from Account Code to Commodity Code</u>

UMMS

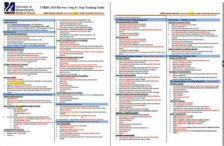

| MMARS Sub .                 | Account + | Account Description            | BuyWays Commodity Codes             |
|-----------------------------|-----------|--------------------------------|-------------------------------------|
| AA Regular Employee Compen  | 725200    | Payments for Deceased Employee | Non Employee Expenses               |
| If Facility Operational Exp | 727100    | Employee Recognition           | Office and Administrative Supplies  |
| EE Administrative Expenses  | 754540    | insurance                      | Insurance                           |
| EE Administrative Expenses  | 734180    | Malpractice                    | Descration                          |
| EE Administrative Expenses  | 734200    | Office & Admin Supplies        | Office and Administrative Supplies  |
| EE Administrative Expenses  | 734210    | Business Meetings              | Business Meetings/Conferences       |
| EE Administrative Expenses  | 734250    | Parking Fees                   | Fees/licenses Pennits               |
| EE Administrative Expenses  | 734241    | Non Employee Expenses          | Non Employee Expenses               |
| EE Administrative Expenses  | 734260    | Team Travel - Recruitment      | Non-Employee Exp                    |
| EE Administrative Expenses  | 734270    | General Recruitment            | Non-Employee Exp                    |
| EE Administrative Expenses  | 734280    | Charity Evenia                 | Memorials/Donations                 |
| EE Administrative Expenses  | 734290    | Alcoholic Beverages            | Akohol-All                          |
| EE Administrative Expenses  | 734300    | Copying Expenses & Supplies    | Printing/Copying                    |
| EE Administrative Expenses  | 734310    | Printing Expenses & Supplies   | Printing/Copying                    |
| EE Administrative Expenses  | 734550    | Postage                        | Mailings                            |
| UU information Technology   | 734791    | Telecom Services Visice        | Telecommunications - Voice and Data |
| UU information Technology   | 734792    | Telecom Services Data Lines    | Telecommunications - Voice and Data |
| UU information Technology   | 734800    | Software & IT Licenses         | if software/ficences/upgrades       |
| UU Information Technology   | 734810    | Software & Support Renewal Fee | IT software/licenses/upgrades       |
| EE Administrative Expenses  | 735000    | Subscriptions                  | Office and Administrative Supplies  |

UMass Medical School BuyWays Employee Training Power Point Presentation

|                             | UMass Medical School Buyways<br>Employee Training |                                                         |
|-----------------------------|---------------------------------------------------|---------------------------------------------------------|
|                             | Audeo 2014                                        | University of<br>Massachusetts<br>UMASS. Medical School |
| 2016 BuyWays   October 2016 |                                                   | umassmed.edu                                            |

#### How It Works

- Have the following printed items on your desk:
  - UMMS 2016 BuyWays Step by Step Training Guide with BuyWays Examples (included w/ Guide)
  - UMMS Crosswalk from Account Code to Commodity Code
  - BuyWays Employee Training Presentation
- Access the <u>UMMS BuyWays test environment link here or go to</u>
  - Human Resources website\Learning and Development, then "Employee Training" left tab, click BuyWays training Resources
- Login to the test environment per Role
  - Username:
    - Shopper Role– see chart
    - Requisitioner Role see chart
  - Password for each role: **password**

| Role   | Shopper | Requisitioner |
|--------|---------|---------------|
| Login: | wtrn2   | wirn17        |
| Login  | wtm3    | wtrn18        |
| Login: | wtrfi4  | wtrn19        |
| Login  | wtrn5   | wtrn20        |
| Login: | wtrn6   | wtrn21        |
| Login  | wtrn7   | wtrn22        |
| Login: | wt(h8)  | wtro23        |
| Login  | wtrn9   | wtrn24        |
| Login: | wtrn10  | wtrn25        |
| Login  | wtm11   | wtrn26        |
| Login: | wtrn12  | wtrn27        |
| Login  | wtrn13  | wtrn28        |
| Login: | wtrn14  | wtrn29        |
| Login  | wtrn15  | wtrn30        |

- Review the "Training Guide" as you go through UMMS BuyWays Test Environment. Then, go to the "BuyWays Examples" (at end of the Guide) and apply the practice scenarios. Begin:
  - Sign in as a Shopper
  - Go to "BuyWays Example I" Fisher Scientific
  - Through to "BuyWays Example III" Create a Blanket Order

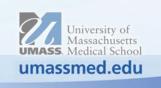

## **User Support**

- New User Support Access Additional Training/Job Aids
  - Follow this path:
    - Human Resources Website
    - Learning & Development Horizontal Menu Tab
    - Employee Training Left Navigation Menu Tab
    - BuyWays
      - By Role
        - Screencasts
        - Job Aids
        - Interactive Tutorials
- Experienced User Support Access Additional Training/Job Aids
  - Follow this path:
    - UMMS Website (Intranet)
    - Purchasing Left Navigation Menu Tab
    - BuyWays Information
    - BuyWays Job Aids and Forms
      - Alphabetically, by verb and noun
- Questions? Contact Information:
  - <u>BuyWays@umassmed.edu</u>
  - Phone 6-3900

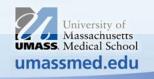

## After Webinar

- Webinar Registration Captures your BuyWays Webinar Participation
  - Upon completion of the BuyWays Webinar your registration is sent to Worcester Finance Security
- Manager Approval
  - Your Manager will approve your BuyWays access by completing the required Finance Security Form
- Worcester Finance Security will:
  - Assign your roles
  - Send you an email notification (with a link)
- You Should:
  - Login to BuyWays production using your network username and ID
  - Set up your user profile
  - Refer to job aids and the help desk: <u>buyways@umassmed.edu</u> or phone: 6-3900

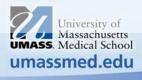